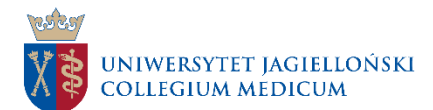

## SYSTEM EGZAMINACYJNY UJCM

System jest dostępny pod adresem: [https://repetytorium.cm](https://repetytorium.cm-uj.krakow.pl/)-uj.krakow.pl/

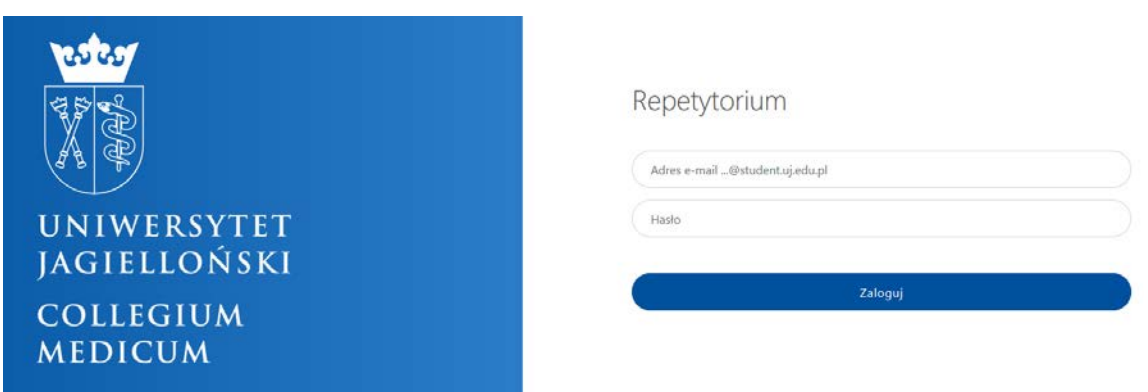

Jako login podajemy adres mailowy w domenie @uj.edu.pl (@student.uj.edu.pl) oraz swoje hasło. (to samo, które jest używane w systemie pocztowym)

Po zalogowaniu zostają wyświetlone informacje wstępne oraz jeżeli egzamin jest aktywny, przycisk **ROZPOCZNIJ TEST**

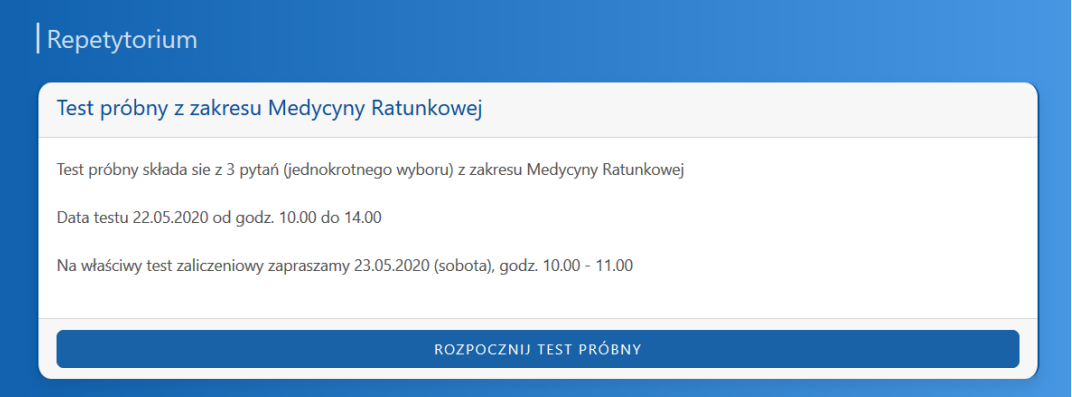

Test jest dostępny jedynie o okresie zdefiniowanym przez egzaminatora.

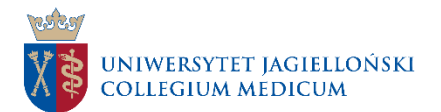

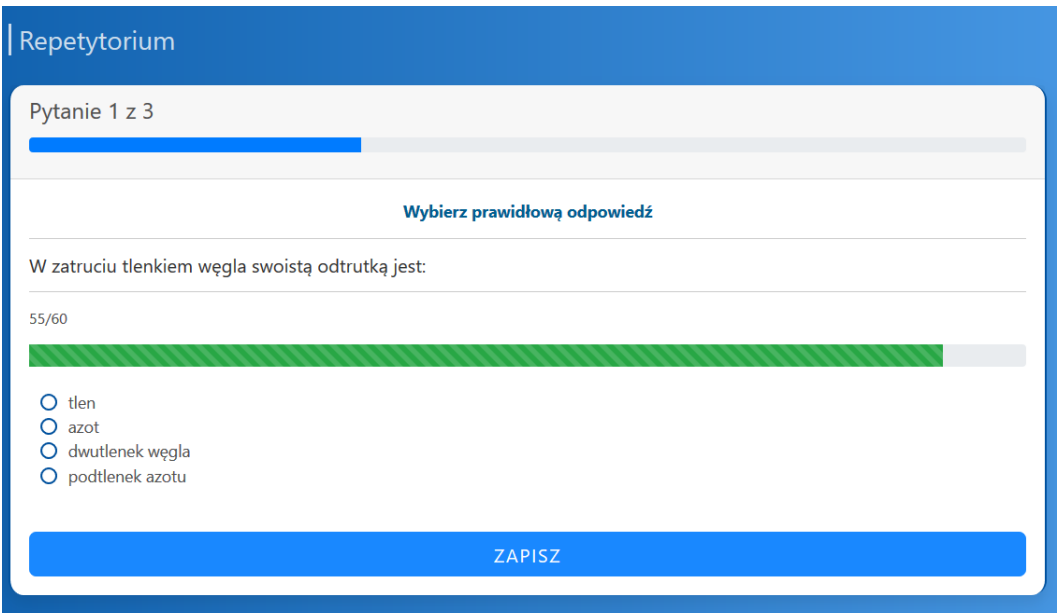

Sukcesywnie odpowiadamy na zadanie pytania w ramach czasu przeznaczonego na pytanie. Po wybraniu odpowiedzi klikamy "ZAPISZ"

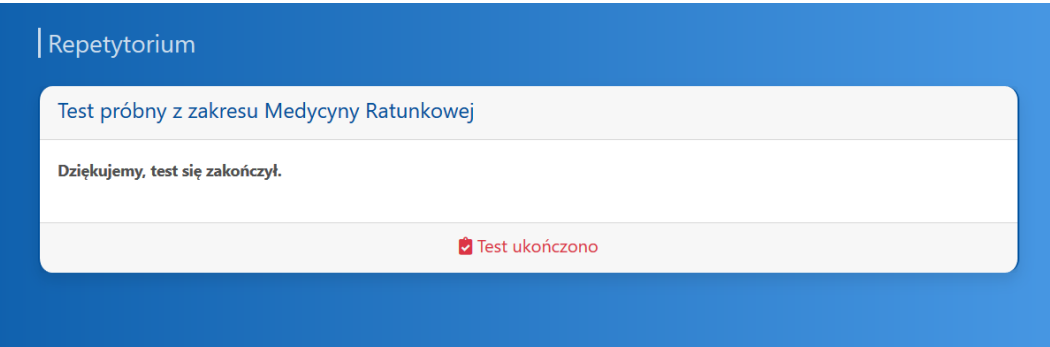

Po zakończeniu egzaminu wyświetli się stosowna informacja. Można się wylogować.

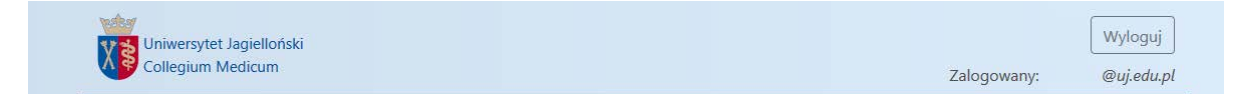

## **Uwagi**

- 1. W systemie nie ma możliwości powrotu do poprzednich pytań (poprawiać odpowiedź można tylko podczas wyświetlania danego pytania).
- 2. Po odświeżeniu strony z danym pytaniem dystraktory mogą zmienić swoją pozycję.
- 3. W ramach czasu przeznaczonego na pytanie należy wybrać odpowiedź i kliknąć przycisk "ZAPISZ"
- **4. Wybranie odpowiedzi bez kliknięcia "ZAPISZ" spowoduje nie zapisanie odpowiedzi w systemie**
- 5. System samoczynnie losuje kolejne pytanie po upłynięciu czasu przeznaczonego na pytanie lub po kliknięciu przycisku "ZAPISZ"

Jeżeli napotkają państwo problemy (np. z połączeniem internetowym) - po ponownym zalogowaniu się kontynuują państwo egzamin. Czas egzaminu nie ulega wydłużeniu i pewna pula pytań może wygasnąć.